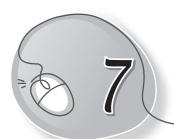

## More About Paint

### **LESSON PLAN**

#### After this lesson, students will be able to:

- » Recall the following tasks:
  - Open Paint
  - Identify parts of the Paint window
  - o Identify and use the following tools covered in Class 1:
    - Pencil tool
    - Eraser tool
    - Brushes tool
    - Fill with color tool
    - Shapes tools
  - Using Color1 and Color2 buttons
  - Create drawings using these tools
  - Save a file
  - Open a saved file
- » Identify and use the following tools:
  - Polygon tool
  - Curve tool
  - o Rounded rectangle tool
  - Text tool
  - Color picker tool
- » Open a new file
- » Save a file
- » Open a saved file

#### WARM UP

Use crayons to colour the following fruit basket. You can later make it in Paint.

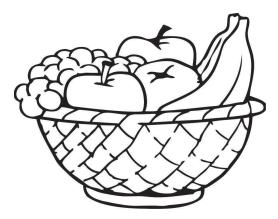

**Ans.** Do it yourself.

#### **CHAPTER NOTES**

- » MS Paint has different shapes to draw different types of shapes.
- » Fill with color tool is used to fill colours in drawings.
- » Text tool is used to type text on a drawing.
- » We can make our own custom colours by double-clicking on a color and selecting a new one.
- » The Drawing area is used to make a drawing.
- » MS Paint is used to make and edit drawings and pictures.
- » There are many features in MS Paint.
- » Color picker tool is used to pick colour from a drawing.
- » Skew tool is used to shift a picture at an angle.
- » We can resize a picture using the resize feature.
- » We can also use the copy and paste feature to copy and paste pictures.

#### **DEMONSTRATION**

- » Opening Paint
- » Using the Pencil tool
- » Using the Brushes tool
- » Using the Shapes tools
- » Using the Curve tool
- » Using the Text tool
- » Opening a new file
- » Opening a saved file

- » Using the Color1 and Color2 buttons
- » Using the Eraser tool
- » Using the Fill with color tool
- » Using the Polygon tool
- » Using the Rounded rectangle tool
- » Using the Color picker tool
- » Saving a file

#### LAB ACTIVITIES

1. Using different shapes, draw and colour a joker in MS Paint, as shown below.

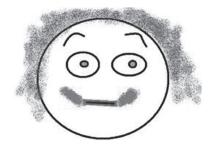

2. Draw the given landscape in MS Paint.

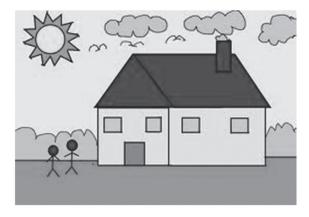

# ASSESSMENT

Teacher can give an oral quiz on the different tools of Paint and their functions.

# SUGGESTED CLASS ACTIVITIES

| A. | Fill in the blanks:                  |                     |
|----|--------------------------------------|---------------------|
|    | 1. To colour a shape, the            | tool is used.       |
|    | 2. To erase a part of a drawing, the | tool is used.       |
|    | 3. To draw a rectangle, the          | tool is used.       |
|    | 4. To draw like a crayon, the        | tool is used.       |
|    | 5. To type in a drawing, the         | tool is used.       |
| В. | Write the name of the correct shape  | tool in the blanks. |
|    | 1. Drawing a circle:                 |                     |
|    | 2. Drawing a star:                   |                     |
|    | 3. Drawing a thunderbold:            | _                   |
|    | 4. Drawing a heart:                  |                     |
|    | 5. Drawing a diamond                 |                     |